IBM Business Monitor Development Toolkit

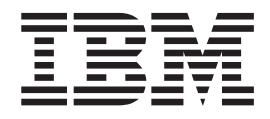

# Guía de instalación

*Versión 8 Release 0*

IBM Business Monitor Development Toolkit

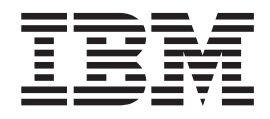

# Guía de instalación

*Versión 8 Release 0*

#### **Condiciones de uso**

Los permisos para el uso de estas publicaciones se otorga sujeto a los siguientes términos y condiciones.

**Uso personal:** puede reproducir estas publicaciones para uso personal, no comercial, siempre que se conserven todos los avisos de propiedad. No puede distribuir ni visualizar estas publicaciones ni ninguna de sus partes, como tampoco elaborar trabajos que se deriven de ellas, sin el consentimiento explícito de IBM.

**Uso comercial:** puede reproducir, distribuir y mostrar estas publicaciones exclusivamente dentro de la empresa siempre que se conserven todos los avisos de propiedad. No puede elaborar trabajos que se deriven de estas publicaciones, ni tampoco reproducir, distribuir ni visualizar estas publicaciones ni ninguna de sus partes fuera de su empresa, sin el consentimiento explícito de IBM.

Aparte de la autorización que se concede explícitamente en este permiso, no se otorga ningún otro permiso, licencia ni derecho, ya sea explícito o implícito, sobre las publicaciones o cualesquiera informaciones, datos, software o cualquier otra propiedad intelectual contenida aquí.

IBM se reserva el derecho de retirar los permisos aquí concedidos siempre que, según el parecer de IBM, se utilicen las publicaciones en detrimento de sus intereses o cuando, también según el parecer de IBM, no se sigan debidamente las instrucciones anteriores.

No puede descargar, exportar ni reexportar esta información si no lo hace en plena conformidad con la legislación y normativa vigente, incluidas todas las leyes y normas de exportación de Estados Unidos.

IBM NO OFRECE NINGUNA GARANTÍA SOBRE EL CONTENIDO DE ESTAS PUBLICACIONES. LAS PUBLICACIONES SE PROPORCIONAN "TAL CUAL", SIN GARANTÍA DE NINGUNA CLASE, YA SEA EXPLÍCITA O IMPLÍCITA, INCLUIDAS, PERO SIN LIMITARSE A ELLAS, LAS GARANTÍAS IMPLÍCITAS DE COMERCIALIZACIÓN, NO VULNERACIÓN E IDONEIDAD PARA UN FIN DETERMINADO.

**© Copyright IBM Corporation 2011.**

# **Capítulo 1. Instalación y eliminación del kit de herramientas**

IBM® Business Monitor Development Toolkit proporciona asistentes, bibliotecas y un entorno de prueba que facilitan la creación y prueba de modelos de supervisión. Business Monitor Development Toolkit se instala en un entorno de existente de Rational Application Developer o IBM Integration Designer.

Dos componentes principales forman Business Monitor Development Toolkit:

- v Entorno de desarrollo
- v El entorno de prueba

El entorno de desarrollo proporciona el editor de modelos de supervisión y el depurador. Utilizar el editor de modelos de supervisión, puede crear modelos de supervisión desde cero o modelos preliminares de supervisión desde WebSphere Business Modeler. Si utiliza el kit de herramientas de desarrollo en IBM Integration Designer, puede generar un modelo de supervisión desde una aplicación Process Server o WebSphere Enterprise Service Bus. Puede utilizar el editor de modelo de supervisión para ampliar y refinar el modelo de supervisión que se ha generado o importado. Puede utilizar el depurador para resolver los problemas que encuentre mientras prueba el modelo de supervisión o para comprender cómo él modelo de supervisión recopila información.

El entorno de prueba incluye un servidor Business Monitor completo, incluido Business Space.

Con el entorno de prueba, puede desplegar el modelo de supervisión en un servidor y ver los datos en Business Space. El entorno de prueba también da soporte a las tareas siguientes:

- v Promover un desarrollo rápido e iterativo (utilizando el soporte para volver a publicar)
- v Permitir crear sucesos de prueba y emitirlos

#### **Importante:**

Debe utilizar la misma versión del kit de herramientas de desarrollo que el servidor que va a utilizar para desplegar el modelo de supervisión. Por ejemplo, si utiliza Business Monitor Development Toolkit 8.0 para crear el modelo de supervisión, debe utilizar el servidor de Business Monitor 8.0 para desplegar el modelo en un entorno de producción.

Esta información de instalación y eliminación hace referencia a la instalación de Business Monitor Development Toolkit en Rational Application Developer. Para instalar el kit de herramientas en IBM Integration Designer, seleccione la característica **editor de modelos de supervisión** en la página Características de IBM Integration Designer.

**Consejo:** Para obtener una visualización óptima de los diagramas SVG, instale las **herramientas de desarrollo web** al instalar IBM Integration Designer o Rational Application Developer.

Antes de continuar la instalación en Rational Application Developer, debe tener disponible el DVD o la imagen descargable de Business Monitor Development Toolkit. Si está utilizando la imagen descargable, debe extraer los archivos en un directorio temporal.

#### **Información relacionada**:

[Information Center de IBM Installation Manager](http://publib.boulder.ibm.com/infocenter/install/v1r5/index.jsp)

# **Planificación de la instalación**

Business Monitor Development Toolkitrequiere 8.0.4 Rational Application Developer y se ejecuta en el sistema operativo Windows.

Para conocer los requisitos de software y hardware más recientes, consulte [Requisitos de sistema para IBM Business Process Manager.](http://www.ibm.com/software/integration/business-monitor/sysreqs/)

## **Consideraciones para usuario no administrativos**

Si instala Business Monitor Development Toolkit como usuario no administrativo o no root, debe instalar DB2 antes de empezar con la instalación de Business Monitor Development Toolkit.

Para realizar la instalación como usuario no administrador, tiene las opciones siguientes:

- v Antes de instalar Business Monitor Development Toolkit, instale un servidor DB2 por separado. Para obtener información sobre la instalación de DB2 como usuario no administrativo o no root, consulte [Cuentas de usuario necesarias para](http://publib.boulder.ibm.com/infocenter/db2luw/v9r7/topic/com.ibm.db2.luw.qb.server.doc/doc/r0007134.html) [la instalación de productos de servidor DB2 \(Windows\).](http://publib.boulder.ibm.com/infocenter/db2luw/v9r7/topic/com.ibm.db2.luw.qb.server.doc/doc/r0007134.html)
- v Inicie la sesión como administrador y utilice el instalador de Business Monitor Development Toolkit para instalar sólo el servidor DB2. Otorgue permiso especial al usuario no administrativo. A continuación, inicie la sesión como usuario no administrador e instale Business Monitor Development Toolkit utilizando el servidor DB2 instalado.

## **Entorno de prueba**

La instalación de Business Monitor Development Toolkit incluye un entorno de prueba de IBM Business Monitor. Tiene la opción de utilizar un entorno de prueba local o uno remoto. Los desarrolladores que utilicen sistemas que tengan recursos restringidos (CPU, memoria, espacio de disco) deberían plantearse la posibilidad de configurar un entorno de prueba remoto y hacer que su servidor de prueba apunte a ese entorno remoto para probar sus procesos y modelos de supervisión.

Si el servidor de IBM Business Monitor se ha instalado localmente, Rational Application Developer lo encuentra y visualiza en la vista Servidores. Si el servidor se instala de forma remota, puede tenerlo como destino creando un nuevo servidor.

- 1. En la vista Servidores, pulse el botón derecho del ratón y seleccione **Nuevo** > **Servidor**.
- 2. Seleccione **IBM** > **IBM Business Monitor v7.5**.
- 3. Especifique el nombre de host del servidor remoto y pulse **Siguiente**.
- 4. Especifique la información de nombre de perfil, conexión y seguridad y pulse **Finalizar**.

Si experimenta problemas de comunicación con el servidor remoto, como problemas al publicar en el servidor remoto u obtener el estado del servidor, consulte la sección Resolución de problemas de comunicación con los servidores remotos.

# **Instalación del kit de herramientas en Rational Application Developer**

Puede instalar IBM Business Monitor Development Toolkit en un entorno existente de Rational Application Developer. Business Monitor Development Toolkit sólo está disponible para Windows.

Esta información de instalación y eliminación hace referencia a la instalación de Business Monitor Development Toolkit en Rational Application Developer. Para instalar el kit de herramientas en IBM Integration Designer, seleccione la característica **editor de modelos de supervisión** en la página Características de IBM Integration Designer.

Antes de realizar la instalación en Rational Application Developer, debe haber completado las tareas siguientes:

- Instalar Rational Application Developer 8.0.4
- v Seleccionar la característica de Rational Application Developer **Herramientas de desarrollo de WebSphere Application Server, versión 7.0** como parte de dicha instalación.

Puede instalar el kit de herramientas de desarrollo en Rational Application Developer utilizando uno de los métodos siguientes:

- v Utilizando el programa launchpad del producto Business Monitor Development Toolkit
- Utilizando un IBM Installation Manager existente
- v Utilizando el método de instalación silenciosa

Para obtener instrucciones detalladas para instalar el kit de herramientas de desarrollo utilizando cualquiera de los métodos de instalación, elija una de las opciones siguientes.

# **Instalación del kit de herramientas en Rational Application Developer utilizando el programa launchpad del producto**

Puede instalar Business Monitor Development Toolkit en un entorno existente de Rational Application Developer utilizando el programa launchpad del producto disponible en el directorio raíz de la imagen de instalación. El programa launchpad proporciona una instalación interactiva en la que selecciona las opciones adecuadas para su entorno.

Antes de realizar la instalación en Rational Application Developer, debe haber completado las tareas siguientes:

- Instalar Rational Application Developer 8.0.4
- v Seleccionar la característica de Rational Application Developer **Herramientas de desarrollo de WebSphere Application Server, versión 7.0** como parte de dicha instalación.

**Importante:** Si está instalando Business Monitor Development Toolkit con su entorno de pruebas de como un usuario no administrativo o no root, debe instalar DB2 antes de empezar la instalación.

Para instalar Business Monitor Development Toolkit utilizando el programa de producto launchpad, siga los siguientes pasos. Puede ejecutar un sólo launchpad a la vez.

- 1. Opcional: Si está instalando desde imágenes descargables, extraiga todos los archivos. Todos los archivos deben ser extraídos a la misma ubicación en la unidad de su disco duro. Sobrescriba directorios cuando se le solicite si desea hacerlo.
- 2. Para iniciar el programa de instalación, ejecute launchpad.exe, o launchpad64.exe para un sistema de 64 bits.

**Importante:** para instalar o ejecutar Business Monitor Development Toolkit en Windows 7, Windows Vista o Windows Server 2008, debe aumentar los privilegios de cuenta de usuario de Microsoft Windows, para ello, pulse launchpad.exe con el botón derecho del ratón y seleccione **Ejecutar como administrador**. Esta acción es obligatoria tanto para usuarios administrativos como para usuarios no administrativos.

- 3. Si pertenece al grupo de Administradores, asegúrese de que **Instalar como usuario administrativo** esté seleccionado. Deseleccione esa casilla sólo si no es un usuario administrativo, o si desea instalar bajo su propio nombre de usuario sin dar privilegios a otros usuarios.
- 4. Pulse **Instalar** para comenzar la instalación. IBM Installation Manager se inicia, o se instala y luego se inicia.
- 5. Instale el producto según las instrucciones de la sección "Instalación con IBM Installation Manager".

**Información relacionada**:

[Information Center de IBM Installation Manager](http://publib.boulder.ibm.com/infocenter/install/v1r5/index.jsp)

# **Instalación con IBM Installation Manager**

Puede instalar interactivamente Business Monitor Development Toolkit en el entorno de Rational Application Developer utilizando Installation Manager.

Antes de realizar la instalación en Rational Application Developer, debe haber completado las tareas siguientes:

- Instalar Rational Application Developer 8.0.4
- v Seleccionar la característica de Rational Application Developer **Herramientas de desarrollo de WebSphere Application Server, versión 7.0** como parte de dicha instalación.

**Importante:** Si está instalando Business Monitor Development Toolkit con su entorno de pruebas de como un usuario no administrativo o no root, debe instalar DB2 antes de empezar la instalación.

Si está instalando este producto con el launchpad, Installation Manager se ha iniciado y configurado automáticamente, por lo que puede saltar directamente al [Paso 2.](#page-8-0)

- 1. Opcional: Si NO va a instalar desde el launchpad, realice los pasos siguientes:
	- a. Pulse **Inicio** > **Todos los programas** > **IBM Installation Manager** > **IBM Installation Manager** para iniciar Installation Manager.

**Nota:** Si se encuentra una versión más reciente de Installation Manager, se le pedirá confirmación para instalarla antes de continuar. Pulse **Aceptar** para continuar. Installation Manager instala automáticamente la versión nueva, reinicia, y reanuda el proceso.

- b. Defina la ubicación del repositorio. Pulse **Archivo** > **Preferencias** para abrir el panel **Preferencias de Installation Manager**.
- c. Pulse **Añadir repositorio** para añadir una nueva ubicación de repositorio. La ubicación de repositorio son *imagen\_directorio*/disk1/IMmontk80/ repository.config (para Business Monitor Development Toolkit) y *imagen\_directorio*/WTE\_Disk/repository/repository.config (para el entorno de prueba), donde *imagen\_directorio* contiene la imagen de instalación extraída para Business Monitor Development Toolkit.
- d. Pulse **Examinar** para desplazarse a la ubicación del repositorio. Pulse **Aceptar**. La nueva ubicación de repositorio se añade a la lista de repositorios.
- e. Pulse **Aceptar** en la página **Configuración de repositorios** para guardar las preferencias y salir de la página **Preferencias** .
- f. En la página de inicio de Installation Manager, pulse **Instalar**.
- <span id="page-8-0"></span>2. Asegúrese de que estén seleccionados el paquete de Business Monitor Development Toolkit seleccionado y las actualizaciones para el mismo que quiera instalar. Las actualizaciones que tienen dependencia se seleccionan o se borran automáticamente de forma agrupada. Los paquetes siguientes se seleccionarán automáticamente:
	- v IBM Cognos Business Intelligence (borre el recuadro de selección si no es un usuario administrativo)
	- v WebSphere Application Server ND (borre el recuadro de selección si el paquete ya está instalado)
	- v DB2 Express (borre el recuadro de selección si ya tiene una base DB2 instalada o si no es un usuario administrativo)
	- IBM Business Monitor
	- v Business Monitor Development Toolkit
- 3. En la página Licencias, lea los contratos de licencia para los paquetes seleccionados.

Si ha seleccionado más de un paquete para instalar, podría haber un contrato de licencia para cada paquete. En la parte izquierda de la página **Licencia**, pulse en cada versión de paquete para mostrar su acuerdo de licencia. Las versiones de paquete que seleccione para instalar (por ejemplo, un paquete base y una actualización) se muestran en la lista bajo el nombre de paquete.

- a. Si está de acuerdo con los términos de todos los contratos de licencia, pulse **Acepto los términos de los contratos de licencia**.
- b. Pulse **Siguiente** para continuar.
- 4. En la página Ubicación, pulse el *grupo\_paquetes* que contiene el paquete de Rational Application Developer. Si el grupo de paquetes seleccionado no cumple los requisitos previos necesarios para el toolkit, recibirá un error.
	- a. Si está creando un entorno de prueba, es posible que desee cambiar la vía de acceso predeterminada para el entorno de prueba. Seleccione **WebSphere Application Server -ND** y especifique la vía de acceso para el entorno de prueba.
	- b. Pulse **Siguiente** para continuar.
- 5. En la página Características, seleccione las características de paquetes que quiera instalar. Si no lo ha seleccionado, no se visualizará como característica instalable.
	- a. Opcional: Para ver las relaciones de dependencia entre características, seleccione **Mostrar dependencias**.
	- b. Opcional: Pulse en una característica para ver una breve descripción en **Detalles**.
	- c. Seleccione o quite la selección de características de los paquetes. Installation Manager aplicará automáticamente las dependencias respecto de otras características y mostrará los requisitos actualizados de tamaño de descarga y espacio de disco para la instalación.
		- v Si selecciona uno o más perfiles de desarrollo autónomos, los perfiles se crean automáticamente durante la instalación. Es posible que ya se haya seleccionado un perfil basándose en las opciones que haya elegido.

Un perfil de desarrollo autónomo es un perfil de desarrollo predeterminado que proporciona un entorno de prueba de IBM Business Monitor. Si ha elegido no instalar un perfil de desarrollo autónomo predeterminado, puede instalar uno más tarde iniciando Installation Manager y pulsando **Modificar** en la primera página.

- d. Cuando termine de seleccionar características, pulse **Siguiente** para continuar.
- 6. En la página Perfiles, especifique las credenciales del perfil autónomo y el servidor de prueba que está creando. El nombre de usuario predeterminado es admin y la contraseña predeterminada es admin.
- 7. Si ha seleccionado DB2 Express, en la página Configuraciones comunes, introduzca un nombre de usuario y una contraseña para DB2 y pulse **Siguiente**. El nombre de usuario predeterminado es bpmadmin.Elija una contraseña que cumpla con la política de contraseñas de su sistema (por ejemplo, Windows 2008).

**Restricción:** Los nombres de usuario no deben contener series de idioma nacional.

- 8. En la página Resumen, revise sus selecciones antes de instalar el paquete de IBM Business Process Manager Advanced: Process Server. Si quiere cambiar opciones que ha elegido en páginas anteriores, pulse **Atrás** y realice los cambios. Cuando esté conforme con las opciones de instalación, pulse **Instalar** para instalar el paquete. Un indicador de progreso muestra el porcentaje de instalación completado.
- 9. Cuando termine el proceso de instalación, un mensaje confirmará la finalización correcta del proceso.
	- a. Pulse **Ver archivo de registro** para abrir el archivo de registro de instalación para la sesión actual en una ventana nueva. Debe cerrar la ventana de registro de instalación para continuar.
	- b. En función de si ha seleccionado instalar un entorno de prueba, es posible que el sistema le ofrezca una opción para crear un perfil cuando salga. Si ya ha creado un perfil autónomo como parte de la instalación, seleccione **Ninguno**.
	- c. Pulse **Finalizar** para cerrar Installation Manager.

#### **Información relacionada**:

[Information Center de IBM Installation Manager](http://publib.boulder.ibm.com/infocenter/install/v1r5/index.jsp)

# **Instalación silenciosa del kit de herramientas**

Puede instalar el Business Monitor Development Toolkit en modalidad de instalación *silenciosa*. Cuando se instala en modalidad silenciosa, no se utiliza la interfaz de usuario.

## **Instalación silenciosa del kit de herramientas utilizando la línea de mandatos**

Puede instalar Business Monitor Development Toolkit mediante la línea de mandatos.

Antes de realizar la instalación en Rational Application Developer, debe haber completado las tareas siguientes:

- Instalar Rational Application Developer 8.0.4
- v Seleccionar la característica de Rational Application Developer **Herramientas de desarrollo de WebSphere Application Server, versión 7.0** como parte de dicha instalación.

**Importante:** Si está instalando Business Monitor Development Toolkit con su entorno de pruebas de como un usuario no administrativo o no root, debe instalar DB2 antes de empezar la instalación.

Si no tiene los productos base de requisito previo necesarios para la instalación de Business Monitor Development Toolkit, debe instalarlos como parte de la instalación silenciosa. Los productos base necesarios son:

- Installation Manager
- v WebSphere Application Server Network Deployment (si está instalando el entorno de prueba)

La instalación silenciosa realiza estas tareas:

- v Instala Installation Manager si todavía no está instalado o lo actualiza al nivel adecuado si está instalado.
- v Instala los productos base necesarios y el kit de herramientas.

Para instalar silenciosamente Business Monitor Development Toolkit, realice los pasos siguientes:

1. Ejecute el siguiente mandato para generar contraseñas cifradas utilizando Gestor de instalación de IBM para conectarse en forma segura a DB2 y a la consola de administración de WebSphere.

**Importante:** Si ejecuta Windows 7, Windows Vista o Windows Server 2008, inicie el indicador de mandatos, para ello, pulse con el botón derecho del ratón y seleccione **Ejecutar como administrador**.

*IM\_location*\eclipse\tools\imutilsc -silent -nosplash encryptString *contraseña\_a\_cifrar IM\_location*/eclipse/tools/imutilsc -silent -nosplash encryptString *contraseña\_a\_cifrar*

- 2. Lea y acepte los términos de la licencia antes de instalar. La adición de -acceptLicense a la línea de mandatos significa que acepta todas las licencias.
- 3. Ejecute el mandato siguiente.

**Importante:** Si ejecuta Windows 7, Windows Vista o Windows Server 2008, inicie el indicador de mandatos, para ello, pulse con el botón derecho del ratón y seleccione **Ejecutar como administrador**.

```
extract_directory\disk1\IM_win32\tools\imcl install
lista_de_productos_IDs -acceptLicense -installationDirectory
ubicación -repositorios repositorio
-showVerboseProgress
-log logName.log
```
donde:

v *lista\_de\_ID\_de\_producto* es una lista de los ID de los productos que desea instalar, separados por espacios.

*Tabla 1. ID de producto*

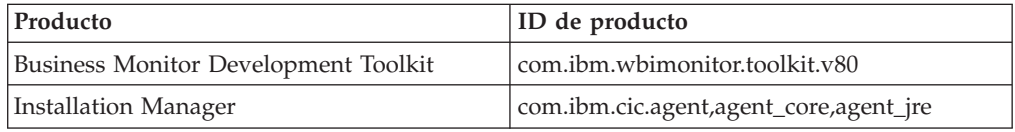

- v *ubicación* es la vía de acceso al directorio donde desea instalar los productos.
- v *repositorio* es la vía de acceso al repositorio donde ha extraído los archivos, uno o varios de los siguientes directorios:

```
extract_directory/disk1/IMmontk80
directorio_extracción/disk1/IM_win32
```
Para más de un repositorio, separe las ubicaciones de los repositorios con comas.

v *nombre\_registro* es el nombre del archivo de registro en el que se van a grabar los mensajes y los resultados.

La ejecución de este mandato instala el producto con las características predeterminadas. Si desea instalar características específicas o hacer otros cambios, consulte el enlace de referencia para los argumentos de línea de mandatos para imcl.

4. **Si desea instalar también el entorno de prueba**, ejecute el mismo mandato de nuevo con un directorio de instalación diferente y los ID de producto y las claves necesarios:

extract directory\disk1\IM\_win32\tools\imcl install *lista\_de\_productos\_IDs* -acceptLicense -testInstallationDirectory *location* -repositories *repository* -properties *key=value,key=value* -showVerboseProgress -log *logName*.log

donde:

v *lista\_de\_ID\_de\_producto* es una lista de los ID de los productos que desea instalar, separados por espacios.

| Producto                                                  | ID de producto                                                                                                    |  |
|-----------------------------------------------------------|----------------------------------------------------------------------------------------------------|--|
| <b>IBM Business Monitor</b>                               | com.ibm.websphere.MON.V80 (se utiliza<br>para características predeterminadas)                                                                                                    |  |
|                                                           | $\Omega$                                                                                                    |  |
|                                                           | com.ibm.websphere.MON.V80,wbm.core.feature,wbm.profile.<br>(se utiliza para instalar IBM Business<br>Monitor con un perfilIBM Business Monitor)                                                   |  |
|                                                           | $\Omega$                                                                                                    |  |
|                                                           | com.ibm.websphere.MON.V80,wbm.core.feature,wbm.wps.pr<br>(se utiliza para instalar IBM Business<br>Monitor con un IBM Business Monitor y con<br>un perfil IBM BPM Process Server)                 |  |
|                                                           | $\Omega$                                                                                                    |  |
|                                                           | com.ibm.websphere.MON.V80,wbm.core.feature,wbm.wesb.p<br>(se utiliza para instalar IBM Business<br>Monitor con un perfil de IBM Business<br>Monitor y de IBM WebSphere Enterprise<br>Service Bus) |  |
| WebSphere Application Server Despliegue<br>de Red(32-bit) | com.ibm.websphere.ND.v80,core.feature,ejbdeploy,thinclient,e<br>(incluye todas las características necesarias)                                                                                    |  |
| WebSphere Application Server Despliegue<br>de Red(64-bit) | com.ibm.websphere.ND.v80,core.feature,ejbdeploy,thinclient,e<br>(incluye todas las características necesarias)                                                                                    |  |
| DB2 para Windows de 32 bits                               | com.ibm.ws.DB2EXP97.winia32                                                                                                    |  |
| DB2 para Windows de 64 bits                               | com.ibm.ws.DB2EXP97.winia64                                                                                                    |  |
| IBM Cognos BI para Windows x86 (32 bits)                  | com.ibm.ws.cognos.v1011.winia32                                                                                                    |  |
| IBM Cognos BI para Windows x64 (64 bits)                  | com.ibm.ws.cognos.v1011.winia64                                                                                                    |  |
|                                                           |                                                                                                    |  |

*Tabla 2. ID de producto para el entorno de prueba*

- v *ubicación* es la vía de acceso al directorio donde desea instalar los productos.
- v *repositorio* es la vía de acceso al repositorio donde ha extraído los archivos, uno de los siguientes directorios:

*directorio\_extracción*/repository/repos\_32bit *directorio\_extracción*/repository/repos\_64bit

Para más de un repositorio, separe las ubicaciones de los repositorios con comas.

v *clave=valor* es una lista de las claves y valores que desee pasar a la instalación, separados por comas. No coloque espacios entre las comas. Cree contraseñas cifradas utilizando IBM Installation Manager.

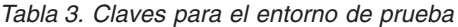

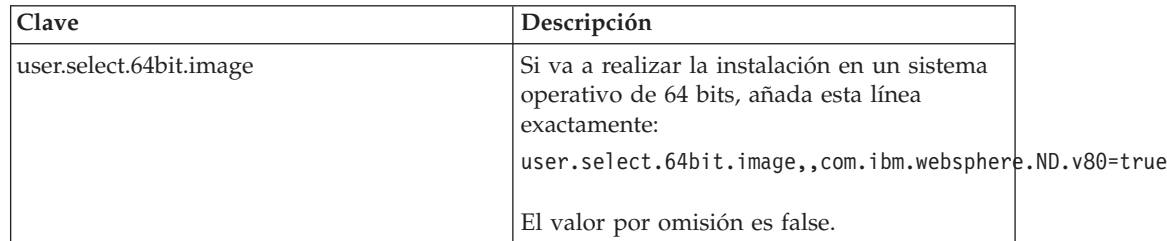

| Clave                   | Descripción                                                                                                    |
|-------------------------|----------------------------------------------------------------------------------------------------|
| user.db2.admin.username | Nombre de usuario con autorización para<br>acceder a la base de datos DB2. El valor<br>predeterminado es bpmadmin.                                       |
| user.db2.admin.password | Contraseña para el nombre de usuario. Elija<br>una contraseña que cumpla con la política<br>de contraseñas de su sistema (por ejemplo,<br>Windows 2008). |
| user.bpm.admin.username | Nombre de usuario para la consola de<br>administración. El valor predeterminado es<br>admin.Esta propiedad es necesaria solo si va<br>a crear un perfil. |
| user.bpm.admin.password | Contraseña para el nombre de usuario. El<br>valor predeterminado es admin.Esta<br>propiedad es necesaria solo si va a crear un<br>perfil.                |
| user.db2.port           | Puerto de la base de datos DB2. El valor<br>predeterminado es 50000.                                                                                     |

*Tabla 3. Claves para el entorno de prueba (continuación)*

v *nombre\_registro* es el nombre del archivo de registro en el que se van a grabar los mensajes y los resultados.

La ejecución de este mandato instala el entorno de prueba con las características predeterminadas. Si desea instalar características específicas o hacer otros cambios, consulte el enlace de referencia para los argumentos de línea de mandatos para imcl.

Installation Manager instala la lista de productos y graba un archivo de registro en el directorio especificado.

El ejemplo siguiente instala el Business Monitor Development Toolkit en Windows. imcl install com.ibm.monitor.toolkit.v80 -acceptLicense -installationDirectory C:\IBM\TKIT -reposito

## **Referencia relacionada**:

[Argumentos de línea de mandatos de imcl](http://publib.boulder.ibm.com/infocenter/install/v1r5/index.jsp?topic=%2Fcom.ibm.cic.commandline.doc%2Ftopics%2Fr_tools_imcl.html)

### **Información relacionada**:

[Information Center de IBM Installation Manager](http://publib.boulder.ibm.com/infocenter/install/v1r5/index.jsp)

## **Instalación silenciosa del kit de herramientas utilizando un archivo de respuestas**

Puede instalar Business Monitor Development Toolkit mediante la creación de un archivo de respuestas y, a continuación, ejecutar un mandato para utilizar ese archivo de respuestas para instalar el kit de herramientas.

Antes de realizar la instalación en Rational Application Developer, debe haber completado las tareas siguientes:

- Instalar Rational Application Developer 8.0.4
- v Seleccionar la característica de Rational Application Developer **Herramientas de desarrollo de WebSphere Application Server, versión 7.0** como parte de dicha instalación.

**Importante:** Si está instalando Business Monitor Development Toolkit con su entorno de pruebas de como un usuario no administrativo o no root, debe instalar DB2 antes de empezar la instalación.

Para instalar silenciosamente Business Monitor Development Toolkit, realice los pasos siguientes:

- 1. Lea y acepte los términos de la licencia antes de instalar. La adición de -acceptLicense a la línea de mandatos significa que acepta todas las licencias.
- 2. Cree el archivo de respuestas que Business Monitor Development Toolkit instalará. Copie el archivo de respuestas de ejemplo en el directorio siguiente para crear su propio archivo de respuestas:

*directorio\_extracción*/disk1/responsefiles/responsefile.install.xml

3. Modifique los parámetros como se indica en el texto de la plantilla del archivo de respuestas para crear su archivo de respuestas. También puede crear un archivo de respuestas registrando sus acciones en Installation Manager. Cuando se registra un archivo de respuestas, las selecciones que efectúe en Installation Manager se almacenan en un archivo XML. Cuando se ejecuta Installation Manager en modalidad silenciosa, Installation Manager utiliza los datos del archivo de respuestas XML para llevar a cabo la instalación.

**Importante:** Verifique que las ubicaciones de repositorio en la parte superior del archivo de respuestas de ejemplo apuntan a la ubicación correcta en el entorno.

4. Ejecute el mandato siguiente.

**Importante:** para instalar o ejecutar Business Monitor Development Toolkit en Windows 7, Windows Vista o Windows Server 2008, debe aumentar los privilegios de cuenta de usuario de Microsoft Windows, para ello, pulse launchpad.exe con el botón derecho del ratón y seleccione **Ejecutar como administrador**. Esta acción es obligatoria tanto para usuarios administrativos como para usuarios no administrativos.

Para instalar como administrador:

*directorio\_extracción*\IM\installc.exe -acceptLicense input *directorio\_extracción*\disk1\responsefiles\responsefile.install.xml -log *ubicación\_regis*

Para instalar como no administrador:

*directorio\_extracción*\IM\userinstc.exe -acceptLicense input *directorio\_extracción*\disk1\responsefiles\responsefile.install.xml -log *ubicación\_regi*

Installation Manager instala los requisitos previos necesarios y Business Monitor Development Toolkit y escribe un archivo de anotaciones en el directorio especificado.

#### **Tareas relacionadas**:

[Instalación silenciosa con Installation Manager](http://publib.boulder.ibm.com/infocenter/install/v1r5/topic/com.ibm.silentinstall12.doc/topics/c_silent_install_over_IM.html)

[Grabación de un archivo de respuestas con Installation Manager](http://publib.boulder.ibm.com/infocenter/install/v1r5/topic/com.ibm.silentinstall12.doc/topics/t_silent_create_response_files_IM.html)

## **Actualización de herramientas de desarrollo**

Puede actualizar IBM Business Monitor Development Toolkit en un entorno Rational Application Developer.

#### **Información relacionada**:

[Information Center de IBM Installation Manager](http://publib.boulder.ibm.com/infocenter/install/v1r5/index.jsp)

## **Instalación interactiva de fixpacks**

Puede instalar fixpacks para IBM Business Monitor Development Toolkit de forma interactiva.

De forma predeterminada, el acceso a Internet es necesario, a menos que sus preferencias de repositorio hagan referencia a un sitio de actualización local.

Cada paquete instalado tiene la ubicación incorporada por la predeterminación de su IBM actualización de repositorio. Para que Installation Manager busque las ubicaciones de repositorio de actualizaciones de IBM para los paquetes instalados, la preferencia **Buscar repositorios de servicio durante la instalación y actualizaciones** en la página de preferencia de Repositorios debe estar seleccionada. Esta preferencia está seleccionada de forma predeterminada.

Durante el proceso de actualización, Installation Manager podría pedirle la ubicación del repositorio para la versión base del paquete. Si ha instalado el producto desde DVD u otro soporte, debe estar disponible cuando utilice la función de actualización.

Consulte el Information Center de Installation Manager si desea más información.

**Importante:** Si ha creado perfiles en una versión anterior,esos perfiles se conservarán y no necesitará volver a crearlos.

No puede utilizar este procedimiento para instalar actualizaciones en el IBM DB2 Express o IBM Cognos BI subyacente. Debe actualizar estos productos siguiendo sus procedimientos de actualización normales.

Para buscar e instalar las actualizaciones de paquetes de producto:

- 1. Cierre todos los programas que se instalaron utilizando Installation Manager antes de actualizar.
- 2. Inicie Installation Manager. Desde la página Inicio de Installation Manager, pulse **Actualizar**.
- 3. Si IBM Installation Manager o se detecta en el sistema o si ya hay una versión anterior instalada, debe continuar con la instalación de la versión más reciente. Siga las instrucciones en pantalla del asistente para completar la instalación de IBM Installation Manager.
- 4. En el asistente Actualizar paquetes, seleccione la ubicación del grupo de paquetes en los que se encuentra instalado el paquete del producto que desea actualizar o seleccione el recuadro de selección **Actualizar todos** y pulse **Siguiente**. Installation Manager busca actualizaciones del software que está actualizando en sus repositorios y en los sitios de actualizaciones predefinidos. Un indicador de progreso indica que la búsqueda se está realizando.
- 5. Si se encuentran actualizaciones para un paquete, se mostrarán en la lista **Actualizaciones** en la página Actualizar paquetes bajo sus paquetes correspondientes. De forma predeterminada, sólo se muestran las últimas actualizaciones recomendadas. Pulse **Mostrar todo** para visualizar todas las actualizaciones de los paquetes disponibles.
	- a. Para saber más sobre la actualización, pulse sobre ella y revise su descripción en **Detalles**.
- b. Si hubiera información adicional sobre la actualización, se incluye un enlace **Más información** al final del texto de la descripción. Pulse el enlace para ver la información en un navegador. Lea esta información antes de instalar la actualización.
- 6. Seleccione las actualizaciones que desea instalar o pulse **Seleccionar recomendadas** para restaurar las selecciones predeterminadas, y pulse **Siguiente**. Las actualizaciones que tienen una relación de dependencia se seleccionan o deseleccionan juntos de forma automática.
- 7. En la página Licencias, lea los contratos de licencia para las actualizaciones seleccionadas. En el lado izquierdo de la página Licencias, aparece la lista de licencias de las actualizaciones que ha seleccionado; pulse los elementos para que aparezca el texto del acuerdo de licencia. Si acepta los términos de todos los acuerdos de licencia, pulse **I accept the terms of the license agreements** (acepto los términos de los acuerdos de licencia). Luego pulse **Siguiente**.
- 8. En la página Resumen, revise sus selecciones antes de instalar las actualizaciones.
	- a. Si quiere cambiar opciones que ha elegido en páginas anteriores, pulse **Atrás** y realice los cambios.
	- b. Cuando esté conforme, pulse **Actualizar** para descargar e instalar las actualizaciones. Un indicador de progreso muestra el porcentaje de instalación completado.
- 9. Opcional: Cuando el proceso de actualización finaliza, en la parte superior de la página se muestra un mensaje que confirma que el proceso se ha realizado correctamente. Pulse **Ver archivo de registro** para abrir el archivo de anotaciones cronológicas de la sesión actual en otra ventana. Debe cerrar la ventana de registro de instalación para continuar.
- 10. Pulse **Finalizar** para cerrar el asistente.
- 11. Cierre Installation Manager.

**Información relacionada**:

[Information Center de IBM Installation Manager](http://publib.boulder.ibm.com/infocenter/install/v1r5/index.jsp)

# **Retrotracción de fixpacks**

Si utiliza del asistente de retrotracción de paquetes, puede remover un fixpack desde IBM Business Monitor Development Toolkit y revertirlo a una versión anterior.

Durante el proceso de retrotracción, Installation Manager debe acceder a archivos de versiones anteriores del paquete. De forma predeterminada, estos archivos se almacenan en su sistema cuando instala un paquete. Si los archivos no están disponibles en la estación de trabajo, en las preferencias de Installation Manager (**Archivo > Preferencias > Repositorio**) debe incluir la ubicación del repositorio desde la que instaló la versión anterior del producto. Si ha instalado el producto desde DVD u otro soporte, éstos deben estar disponibles cuando utilice la característica de retrotracción.

Utilice la característica de retrotracción si ha aplicado una actualización a un paquete de productos, y decide posteriormente que quiere eliminar la actualización y volver a la versión anterior del producto. Cuando utiliza la característica de retrotracción, Installation Manager desinstala los recursos actualizados y vuelve a instalar los recursos de la versión anterior.

**Nota:** Un proceso de retrotracción en un servidor autónomo puede inhabilitar el entorno de prueba de WebSphere. Debe restablecer el perfil del entorno de prueba después de completar el proceso de retrotracción. Para restablecer un perfil de entorno de prueba, consulte Creación o restablecimiento de los perfiles de servidor predeterminados.

Consulte la ayuda de Installation Manager para obtener más información sobre el uso del asistente de retrotracción.

Para retrotraer un paquete actualizado, complete los pasos siguientes:

- 1. En la página Inicio de Installation Manager, pulse **Retrotraer paquetes** para iniciar el asistente de retrotracción.
- 2. En la lista de **Retrotraer paquetes**, seleccione el paquete que quiere retrotraer.
- 3. Complete el asistente según las instrucciones que aparecen en pantalla.

**Información relacionada**:

[Information Center de IBM Installation Manager](http://publib.boulder.ibm.com/infocenter/install/v1r5/index.jsp)

# **Instalación silenciosa de fixpacks**

Puede instalar fixpacks para Business Monitor Development Toolkit utilizando el mandato de línea.

No puede utilizar este procedimiento para instalar actualizaciones en el IBM DB2 Express o IBM Cognos BI subyacente. Debe actualizar estos productos siguiendo sus procedimientos de actualización normales.

Para actualizar el kit de herramientas de manera silenciosa, siga los siguientes pasos:

- 1. Lea y acepte los términos de la licencia antes de actualizar. Si añade -acceptLicense al la línea de mandatos significa que ha aceptado todas las licencias.
- 2. Ejecute el siguiente mandato:

**Importante:** Si está ejecutando Windows 7, Windows Vista, o Windows Server 2008, inicie si indicador de mandatos pulsando con el botón derecho del ratón y seleccionando **Ejecutar como administrador**.

*extract\_directory*\disk1\IM\_win32\tools\imcl install com.ibm.wbimonitor.toolkit.v80 -acceptLicense -installationDirectory *location* -repositories *repo*

donde:

- v *ubicación*es la vía de acceso al directorio donde desea actualizar los producto.
- v *repositorio* es la vía de acceso al repositorio donde ha extraído los archivos de fixpack. Para más de un repositorio, separe las ubicaciones de repositorio con comas.
- *logName* es el nombre del archivo de registro en el que se van a grabar los mensajes y los resultados.
- 3. **Si también desea instalar el entorno de prueba**, vuelva the ejecutar el mismo mandato con el directorio de instalación correcto, y las claves y los ID de producto necesarios:

*extract\_directory*\disk1\IM\_win32\tools\imcl install *list\_of\_product\_IDs* -acceptLicense -testInstallationDirectory *location* -repositories *repository*

donde:

<span id="page-18-0"></span>v *lista\_de\_ID\_producto* es una lista de los ID de los productos que desea actualizar, separados por espacios.

*Tabla 4. ID de productos para el entorno de prueba*

| Producto                                                  | <b>ID</b> de producto     |
|-----------------------------------------------------------|---------------------------|
| <b>IBM Business Monitor</b>                               | com.ibm.websphere.MON.V80 |
| <b>WebSphere Application Server Network</b><br>Deployment | com.ibm.websphere.ND.v80  |

- v *ubicación* es la vía de acceso al directorio donde desea actualizar los productos.
- v *repositorio* es la vía de acceso al repositorio donde ha extraído los archivos de fixpack. Para más de un repositorio, separe las ubicaciones de repositorio con comas.
- v *logName* es el nombre del archivo de registro en el que se van a grabar los mensajes y los resultados.

Installation Manager actualiza la lista de productos y graba un archivo de registro en el directorio que ha especificado.

El siguiente ejemplo actualiza Business Monitor Development Toolkit. imcl install com.ibm.wbimonitor.toolkit.v80 -acceptLicense -installationDirectory C:\IBM\TKIT -rep **Referencia relacionada**:

[Argumentos de línea de mandatos de imcl](http://publib.boulder.ibm.com/infocenter/install/v1r5/index.jsp?topic=%2Fcom.ibm.cic.commandline.doc%2Ftopics%2Fr_tools_imcl.html)

### **Información relacionada**:

[Information Center de IBM Installation Manager](http://publib.boulder.ibm.com/infocenter/install/v1r5/index.jsp)

## **Desinstalación del kit de herramientas de desarrollo**

Puede utilizar IBM Installation Manager para eliminar Business Monitor Development Toolkit del sistema. IBM Installation Manager admite tanto el método interactivo como el silencioso.

Antes de desinstalar el kit de herramientas de desarrollo, debe haber completado las tareas siguientes:

v Desinstalar Programa de utilidad de FDL a modelo de supervisión para WebSphere MQ Workflow de Rational Application Developer

Para obtener instrucciones sobre cómo desinstalar este plug-in, consulte el apartado ["Eliminación de Programa de utilidad de FDL a modelo de supervisión para](#page-21-0) [WebSphere MQ Workflow" en la página 18.](#page-21-0)

#### **Tareas relacionadas**:

["Eliminación de Programa de utilidad de FDL a modelo de supervisión para](#page-21-0) [WebSphere MQ Workflow" en la página 18](#page-21-0)

Si necesita eliminar Business Monitor Development Toolkit, antes tendrá que eliminar Programa de utilidad de FDL a modelo de supervisión desde Integration Designer o Rational Application Developer. Si no, recibirá varios mensajes de aviso.

## **Desinstalación interactiva del kit de herramientas**

Utilice el método interactivo de IBM Installation Manager para eliminar Business Monitor Development Toolkit del sistema. El método interactivo proporciona una interfaz donde puede seleccionar los paquetes que deben eliminarse.

Para eliminar el kit de herramientas utilizando el método interactivo de IBM Installation Manager, realice los pasos siguientes:

- 1. Cierre los programas que ha instalado utilizando Installation Manager.
- 2. Detenga todos los servidores que están en ejecución.
- 3. Inicie Installation Manager. En la página Inicio, pulse **Desinstalar**.
- 4. En la página Desinstalar paquetes, seleccione IBM Business Process Manager Advanced: Process Server y los paquetes asociados y pulse **Siguiente**.
- 5. En la página Resumen, revise la lista de paquetes que se desinstalarán y luego pulse **Desinstalar**. Cuando finalice la desinstalación, se abrirá la página Completado.
- 6. Pulse **Finalizar** para salir del asistente.

# **Desinstalación silenciosa del kit de herramientas**

Puede desinstalar el Business Monitor Development Toolkit en modalidad de instalación silenciosa. Cuando se desinstala en modalidad silenciosa, no se utiliza la interfaz de usuario.

## **Desinstalación silenciosa del kit de herramientas utilizando la línea de mandatos**

Puede utilizar la modalidad de línea de mandatos de Installation Manager para desinstalar el Business Monitor Development Toolkit.

Cierre todos los programas que se han instalado con Installation Manager.

Para desinstalar, debe iniciar sesión en el sistema utilizando la misma cuenta de usuario que ha utilizado para instalar.

Para desinstalar el kit de herramientas utilizando la línea de mandatos, realice los pasos siguientes:

1. Abra un indicador de mandatos y cambie los directorios al directorio /eclipse/tools en Installation Manager.

**Importante:** Si ejecuta Windows 7, Windows Vista o Windows Server 2008, inicie el indicador de mandatos, para ello, pulse con el botón derecho del ratón y seleccione **Ejecutar como administrador**.

2. Realice las sustituciones adecuadas y ejecute el mandato siguiente:

imcl uninstall *lista\_de\_ID\_de\_producto* -installationDirectory *directorio\_instalación* -log *ubicación\_registro*

a. Sustituya *lista\_de\_ID\_de\_producto* por una lista de los ID de los productos que desea desinstalar, separados por espacios.

*Tabla 5. ID de producto*

| Producto                             | <b>ID</b> de producto          |  |
|--------------------------------------|--------------------------------|--|
| Business Monitor Development Toolkit | com.ibm.wbimonitor.toolkit.v80 |  |
| Installation Manager                 | com.ibm.cic.agent              |  |

- b. Sustituya *directorio\_instalación* por la ubicación donde ha instalado el producto.
- c. Sustituya *ubicación\_registro* por la ubicación y el nombre de archivo donde se va a registrar la información.
- 3. **Si desea también desinstalar el entorno de prueba**, realice las sustituciones adecuadas y ejecute el mismo mandato de nuevo:

imcl uninstall *lista\_de\_ID\_de\_producto* -installationDirectory *directorio\_instalación\_prueba* -log *ubicación\_registro*

a. Sustituya *lista\_de\_ID\_de\_producto* por una lista de los ID de los productos que desea desinstalar, separados por espacios.

**Importante:** La instalación de DB2 Express se puede utilizar en varios productos, incluso en productos en un sistema remoto. Si desinstala DB2 Express, se suprimen todas las bases de datos y bases de datos de activos de DB2 Express.

*Tabla 6. ID de productos para el entorno de prueba*

| Producto                                           | ID de producto                  |
|----------------------------------------------------|---------------------------------|
| <b>IBM Business Monitor</b>                        | com.ibm.websphere.MON.V80       |
| WebSphere Application Server Network<br>Deployment | com.ibm.websphere.ND.v80        |
| DB2 para Windows de 32 bits                        | com.ibm.ws.DB2EXP97.winia32     |
| DB2 para Windows de 64 bits                        | com.ibm.ws.DB2EXP97.winia64     |
| IBM Cognos BI para Windows x86 (32 bits)           | com.ibm.ws.cognos.v1011.winia32 |
| IBM Cognos BI para Windows x64 (64 bits)           | com.ibm.ws.cognos.v1011.winia64 |

- b. Sustituya *directorio\_instalación* por la ubicación donde ha instalado el producto.
- c. Sustituya *ubicación\_registro* por la ubicación y el nombre de archivo donde se va a registrar la información.

El ejemplo siguiente desinstala el Business Monitor Development Toolkit de Windows.

C:\Program Files\IBM\Installation Manager\eclipse\tools>imcl uninstall com.ibm.wbimonitor.toolkit.

Installation Manager desinstala la lista de productos y graba un archivo de registro en el directorio especificado.

<span id="page-21-0"></span>**Referencia relacionada**:

[Argumentos de línea de mandatos de imcl](http://publib.boulder.ibm.com/infocenter/install/v1r5/index.jsp?topic=%2Fcom.ibm.cic.commandline.doc%2Ftopics%2Fr_tools_imcl.html)

## **Información relacionada**:

[Information Center de IBM Installation Manager](http://publib.boulder.ibm.com/infocenter/install/v1r5/index.jsp)

## **Desinstalación silenciosa del kit de herramientas utilizando un archivo de respuestas**

Puede desinstalar Business Monitor Development Toolkit mediante la creación de un archivo de respuestas y, a continuación, ejecutar un mandato para utilizar ese archivo de respuestas para desinstalar el kit de herramientas.

Para desinstalar el kit de herramientas utilizando la línea de mandatos, realice los pasos siguientes:

- 1. Acceda al directorio de la imagen de instalación del kit de herramientas.
- 2. Haga una copia del archivo responsefile.uninstall.xml.

En la imagen de instalación extraída también se incluye un archivo de respuestas de ejemplo para la desinstalación del producto:

• *directorio extracción*\disk1\responsefiles\responsefile.uninstall.xml

También, en los DVD del producto:

- *raíz DVD*\disk1\responsefiles\responsefile.uninstall.xml
- 3. Modifique los parámetros como se indica en el texto de las plantillas del archivo de respuestas para crear sus archivos de respuestas. También puede crear archivos de respuestas registrando sus acciones en Installation Manager. Cuando se registra un archivo de respuestas, las selecciones que efectúe en Installation Manager se almacenan en un archivo XML. Cuando se ejecuta Installation Manager en modalidad silenciosa, Installation Manager utiliza los datos del archivo de respuestas XML para llevar a cabo la instalación.
- 4. Guarde y cierre el archivo.
- 5. En un indicador de mandatos, vaya al directorio de instalación de IBM Installation Manager. Por ejemplo, escriba

cd C:\Archivos de programa\IBM\InstallationManager\eclipse\tools

6. Emita el mandato siguiente:

```
imcl.exe input raíz_dvd\disk1\responsefiles\
responsefile.uninstall.xml -log ubicación_registro_preferida\
silent_install.log
```
Installation Manager desinstala Business Monitor Development Toolkit y escribe un archivo de registro en el directorio que especificó.

## **Información relacionada**:

[Information Center de IBM Installation Manager](http://publib.boulder.ibm.com/infocenter/install/v1r5/index.jsp)

# **Eliminación de Programa de utilidad de FDL a modelo de supervisión para WebSphere MQ Workflow**

Si necesita eliminar Business Monitor Development Toolkit, antes tendrá que eliminar Programa de utilidad de FDL a modelo de supervisión desde Integration Designer o Rational Application Developer. Si no, recibirá varios mensajes de aviso.

Para eliminar el programa de utilidad de Integration Designer o Rational Application Developer, realice los pasos siguientes:

- 1. Pulse **Ayuda** > **Actualizaciones de Software** > **Gestionar Configuración**.
- 2. Expanda el árbol para localizar **FDL para el programa de utilidad de modelo de supervisión, característica 1.0.9** y selecciónelo.
- 3. Pulse con el botón derecho del ratón en **Característica programa de utilidad de FDL a modelo de supervisión 1.0.9**. El menú muestra **Sustituir por**, **Inhabilitar**, **Desinstalar** y **Propiedades**.
- 4. Pulse **Desinstalar**.

**Conceptos relacionados**:

["Desinstalación del kit de herramientas de desarrollo" en la página 15](#page-18-0) Puede utilizar IBM Installation Manager para eliminar Business Monitor Development Toolkit del sistema. IBM Installation Manager admite tanto el método interactivo como el silencioso.

# **Resolución de problemas de instalación del kit de herramientas**

Hay algunos problemas que pueden surgir durante la instalación o la eliminación de Business Monitor Development Toolkit.

Puede encontrar recomendaciones más recientes sobre resolución de problemas en la sección de notas técnicas de la página de soporte de Business Monitor.

## **Información relacionada**:

[Notas técnicas de WebSphere Business Monitor](http://www.ibm.com/support/search.wss?rs=802&tc=SSSRR3&q=6.1)

## **El servidor no aparece en la vista Servidores**

Después de instalar IBM Business Monitor Development Toolkit, el servidor de IBM Business Process Manager debe aparecer en la vista Servidores de Rational Application Developer o Integration Designer. Compruebe que el perfil se ha creado y reinicie Rational Application Developer o Integration Designer utilizando el parámetro -clean.

- 1. Verifique que el perfil se ha creado en el directorio raíz\_perfil.
- 2. Inicie Rational Application Developer o Integration Designer con el parámetro -clean.
	- a. Abra un indicador de mandatos y vaya al directorio donde se ha instalado Rational Application Developer o Integration Designer.
	- b. Especifique uno de los mandatos siguientes, según el entorno de desarrollo:
		- Rational Application Developer: eclipse.exe -clean

Integration Designer: wid.exe -clean

3. Si el servidor todavía no aparece, cree un servidor nuevo siguiendo las instrucciones del tema Adición de un servidor nuevo al entorno de prueba.

# **Eliminar manualmente la configuración de servidor de espacio de trabajo**

Para evitar problemas con recursos de proyecto sin resolver, no debe seguir utilizando el espacio de trabajo de Business Monitor Development Toolkit después de haber desinstalado el kit de herramientas. Pero si necesita utilizar el espacio de trabajo para proyectos sin kit de herramientas, primero debe eliminar las configuraciones restantes del servidor de kit de herramientas.

Cuando elimina Business Monitor Development Toolkit con IBM Installation Manager, las configuraciones de servidor de IBM Business Process Manager

permanecen en el espacio de trabajo. Después de que finalice satisfactoriamente la desinstalación, puede utilizar el procedimiento siguiente para suprimir las configuraciones del espacio de trabajo.

- 1. En la aplicación de desarrollo, seleccione **Ventana** > **Mostrar vista** > **Servidores**.
- 2. En la vista Servidores, suprima las configuraciones de servidor correspondientes a su entorno.
- 3. Cuando se muestre el mensaje de confirmación de supresión del servidor, seleccione las opciones referentes a la supresión de los servidores activos actuales y pulse **Aceptar**.

### **Información relacionada**:

[Notas técnicas de WebSphere Business Monitor](http://www.ibm.com/support/search.wss?rs=802&tc=SSSRR3&q=6.1)

## **La reinstalación no puede crear un perfil nuevo**

Si intenta reinstalar el producto en la misma ubicación o si intenta realizar la reinstalación después de una desinstalación fallida, es posible que dicha instalación falle debido que no se puede crear un perfil nuevo.

Si las bases de datos se han creado para el entorno de prueba, éstas deberán descartarse antes de crear un perfil nuevo.

Si las bases de datos no se descartan automáticamente durante la desinstalación, deberá descartarlas manualmente.

- v Para el perfil qbpmaps, las bases de datos predeterminadas son QBPMDB, QPDWDB y QCMNDB
- v Para el perfil qesb, las bases de datos predeterminadas son ECMNDB y QECMNDB (una o ambas)
- v Para el perfil qmwas, las bases de datos predeterminadas son MONITOR y COGNOSCS
- v Para el perfil qmbpmaps, las bases de datos predeterminadas son QBPMDB, QPDWDB, QCMNDB, MONITOR y COGNOSCS
- v Para el perfil qmesb, las bases de datos predeterminadas son ECMNDB, QECMNDB, MONITOR y COGNOSCS

# **Importación de modelos de supervisor desde un archivo de intercambio de proyectos**

Si tiene un archivo .zip de intercambio de proyectos (PI) que contenga los modelos de supervisor de un release anterior de Business Monitor Development Toolkit, puede importar los modelos de supervisor a un espacio de trabajo en Rational Application Developer o Integration Designer.

Para importar un archivo PI a un espacio de trabajo Rational Application Developer o Integration Designer, realice los pasos siguientes:

- 1. En Rational Application Developer o Integration Designer, pulse **Archivo** > **Importar**.
- 2. Expanda **General**, pulse **Proyectos existentes en el espacio de trabajo** y pulse **Siguiente**.
- 3. En el panel Importar proyectos, pulse **Seleccionar archivo de archivado** y pulse **Examinar**. Vaya al archivo .zip PI y pulse **Abrir**. Puede ver los proyectos en el recuadro Proyectos.
- 4. Asegúrese de que cualquier proyecto que desee importar tenga una marca de selección al lado.
- 5. Pulse **Finalizar**.

# **Exportación de modelos de supervisión a un archivo de archivado**

Puede exportar los modelos de supervisor a un archivo de archivado desde Rational Application Developer o Integration Designer.

Para exportar un archivo de archivado desde un espacio de trabajo Rational Application Developer o Integration Designer, complete los pasos siguientes:

- 1. En Rational Application Developer o Integration Designer, pulse **Archivo** > **Exportar**.
- 2. Expanda **General**, pulse **Archivado**, y pulse **Siguiente**.
- 3. En el panel Archivo de archivado, seleccione los recuadros de selección para los proyectos a incluir en el archivo de archivado.
- 4. En el campo **A archivo de archivado**, especifique un nombre de archivo. Asegúrese de que se han seleccionado las opciones **Guardar en formato zip** y **Crear una estructura de directorios para archivos**.
- 5. Pulse **Finalizar**.

# **Capítulo 2. Convenciones de directorio**

En este tema se definen las vías de acceso y los nombres de carpeta predeterminados del producto y los componentes del producto IBM Business Process Manager.

Puesto que las vías de acceso pueden variar respecto de las vías de acceso predeterminadas, que se determinan durante la instalación del producto, la documentación identifica estos valores como variables. Las variables utilizadas en la documentación se definen en las secciones siguientes.

## **Imagen de instalación**

*Imagen de instalación* hace referencia a la estructura de archivos en un CD del producto o la estructura de archivos creada localmente como resultado de copiar el CD del producto o descomprimir los paquetes de software descargados de Passport Advantage o de otra área de distribución.

#### **imagen\_instalación\_Monitor**

Representa la imagen de instalación de IBM Business Process Manager.

### **imagen\_instalación\_kit\_herramientas**

Representa la imagen de instalación de Business Monitor Development Toolkit.

## **Ubicaciones de instalación predeterminadas**

Cuando instala software y no especifica una ubicación de instalación, el programa de instalación utiliza una ubicación predeterminada donde instalar el producto. Esta ubicación se denomina *directorio de instalación predeterminado*. Estas vías de acceso se definen como variables en toda la documentación, porque un usuario puede o no optar por instalar los productos en el directorio predeterminado y la estructura de directorios predeterminada puede variar según el sistema operativo.

#### **raíz\_Monitor**

Los siguientes directorios raíz de instalación predeterminados son para IBM Business Process Manager **cuando se instala desde Installation Manager**:

AIX: /usr/IBM/WebSphere/AppServer

Linux: /opt/ibm/WebSphere/AppServer

Solaris: /opt/ibm/WebSphere/AppServer

Windows: C:\Archivos de programa\IBM\WebSphere\AppServer

Los siguientes directorios raíz de instalación predeterminados son para IBM Business Process Manager **cuando se instala silenciosamente**:

AIX: /usr/IBM/WebSphere/MonServer

Linux: /opt/ibm/WebSphere/MonServer

Solaris: /opt/ibm/WebSphere/MonServer

Windows: C:\IBM\WebSphere\MonServer

## **raíz\_servidor\_aplic**

Los siguientes directorios raíz de instalación predeterminados son para WebSphere Application Server:

AIX: /usr/IBM/WebSphere/AppServer

Linux: /opt/IBM/WebSphere/AppServer

Solaris: /opt/IBM/WebSphere/AppServer

Windows: C:\Archivos de programa\IBM\WebSphere\AppServer

#### **raíz\_perfil**

Los siguientes directorios raíz de instalación predeterminados son para perfiles de WebSphere Application Server **cuando se instala desde Installation Manager**:

AIX: /usr/IBM/WebSphere/AppServer/profiles/*nombre\_perfil*

Linux: /opt/IBM/WebSphere/AppServer/profiles/*nombre\_perfil*

Solaris: /opt/IBM/WebSphere/AppServer/profiles/*nombre\_perfil* Windows: C:\Archivos de programa\IBM\WebSphere\AppServer\ profiles\*nombre\_perfil*

Los siguientes directorios raíz de instalación predeterminados son para perfiles de WebSphere Application Server **cuando se instala**

#### **silenciosamente**:

AIX: /usr/IBM/WebSphere/MonServer/profiles/*nombre\_perfil* Linux: /opt/IBM/WebSphere/MonServer/profiles/*nombre\_perfil* Solaris: /opt/IBM/WebSphere/MonServer/profiles/*nombre\_perfil* Windows: C:\Archivos de programa\WebSphere\MonServer\profiles\ *nombre\_perfil*

#### **raíz\_Portal**

Los siguientes directorios raíz de instalación predeterminados son para WebSphere Portal:

AIX: /usr/IBM/WebSphere/PortalServer

Linux: /opt/IBM/WebSphere/PortalServer

Solaris: /opt/IBM/WebSphere/PortalServer

Windows: C:\Archivos de programa\IBM\WebSphere\PortalServer

#### **raíz\_Integration\_Designer**

La vía de acceso siguiente es el directorio de instalación predeterminado para Integration Designer:

Windows: C:\IBM\IntegrationDesigner\v8.0

Linux: /opt/IBM/IntegrationDesigner/v8.0

#### **raíz\_App\_Dev**

La vía de acceso siguiente es el directorio de instalación predeterminado para Rational Application Developer:

Windows: C:\Archivos de programa\IBM\SDP

## **Directorios de instalación predeterminados para Installation Manager**

Directorios de instalación predeterminados para utiliza dos directorios predeterminados. Uno es el directorio en el que el launchpad del producto instala Installation Manager. El otro es el directorio de ubicación de datos de agente, que Installation Manager utiliza para los datos asociados con la aplicación, como el estado y el historial de las operaciones realizadas por Installation Manager. Para obtener más información sobre la ubicación de datos de agente, consulte *Ubicación de datos de agente* en el enlace relacionado.

#### **directorio\_instalación\_root**

La vía de acceso siguiente es el directorio de instalación predeterminado para Installation Manager para un usuario root o administrativo:

AIX: /opt/IBM/InstallationManager/eclipse

Linux: /opt/IBM/InstallationManager/eclipse

Solaris: /opt/IBM/InstallationManager/eclipse

Windows: C:\Archivos de programa\IBM\Installation Manager\eclipse

#### **directorio\_instalación\_no\_root**

La vía de acceso siguiente es el directorio de instalación predeterminado para Installation Manager para un usuario que no sea root o administrativo:

AIX: *inicio\_usuario*/IBM/InstallationManager/eclipse

Linux: *inicio\_usuario*/IBM/InstallationManager/eclipse

Solaris: *inicio\_usuario*/IBM/InstallationManager/eclipse

Windows: C:\Documents and Settings\*IDusuario*\IBM\Installation Manager\eclipse

#### **directorio\_datos\_agente\_root**

La vía de acceso siguiente es el directorio predeterminado de ubicación de datos de agente para Installation Manager para un usuario root o administrativo:

AIX: /var/ibm/InstallationManager

Linux: /var/ibm/InstallationManager

Solaris: /var/ibm/InstallationManager

Windows: C:\Documents and Settings\All Users\Application Data\IBM\Installation Manager

### **directorio\_datos\_agente\_no\_root**

La vía de acceso siguiente es el directorio predeterminado de ubicación de datos de agente para Installation Manager para un usuario que no sea root o administrativo:

AIX: *inicio\_usuario*/var/ibm/InstallationManager

Linux: *inicio\_usuario*/var/ibm/InstallationManager

Solaris: *inicio\_usuario*/var/ibm/InstallationManager

Windows: C:\Documents and Settings\*IDusuario*\Application Data\IBM\Installation Manager

# **Avisos**

U.S. Government Users Restricted Rights - Use, duplication or disclosure restricted by GSA ADP Schedule Contract with IBM Corp.

Esta información se ha desarrollado para productos y servicios ofrecidos en los Estados Unidos. Es posible que IBM no ofrezca los productos, servicios y características descritos en este documento en otros países. Póngase en contacto con el representante local de IBM que le informará sobre los productos y servicios disponibles actualmente en su área. Las referencias hechas a productos, programas o servicios de IBM no pretenden afirmar ni dar a entender que únicamente puedan utilizarse dichos productos, programas o servicios de IBM. Puede utilizarse en su lugar cualquier otro producto, programa o servicio funcionalmente equivalente que no vulnere ninguno de los derechos de propiedad intelectual de IBM. Sin embargo, es responsabilidad del usuario evaluar y verificar el funcionamiento de los productos, programas o servicios que no sean de IBM.

IBM puede tener patentes o solicitudes de patente pendientes de aprobación que cubran temas descritos en esta documentación. La posesión de esta documentación no le otorga ninguna licencia sobre dichas patentes. Puede enviar consultas sobre licencias, por escrito, a:

IBM Director of Licensing IBM Corporation North Castle Drive Armonk, NY 10504-1785 EE.UU.

Para consultas sobre licencias relacionadas con información de doble byte (DBCS), póngase en contacto con el departamento de propiedad intelectual de IBM en su país o envíe las consultas, por escrito, a:

IBM World Trade Asia Corporation Licensing 2-31 Roppongi 3-chome, Minato-ku Tokio 106, Japón

El párrafo siguiente no se aplica al Reino Unido ni a ningún otro país donde estas disposiciones sean incompatibles con la legislación vigente: INTERNATIONAL BUSINESS MACHINES CORPORATION PROPORCIONA ESTA PUBLICACIÓN "TAL CUAL" SIN GARANTÍAS DE NINGÚN TIPO NI EXPLÍCITAS NI IMPLÍCITAS, INCLUYENDO PERO NO LIMITÁNDOSE A ELLAS, LAS GARANTÍAS IMPLÍCITAS DE NO INCUMPLIMIENTO, COMERCIALIZACIÓN O DE IDONEIDAD PARA UN PROPÓSITO DETERMINADO. Algunos estados no permiten la renuncia a garantías explícitas o implícitas en determinadas transacciones y, por lo tanto, es posible que esta declaración no sea aplicable en su caso.

Esta información puede contener imprecisiones técnicas o errores tipográficos. Periódicamente se realizan modificaciones en la información aquí contenida; estos cambios se incorporarán en ediciones nuevas de la publicación. IBM puede efectuar mejoras y/o cambios en los productos y/o programas descritos en esta publicación en cualquier momento y sin previo aviso.

Las referencias contenidas en esta información a sitios web no IBM sólo se proporcionan por comodidad del usuario y de ningún modo constituyen un respaldo de dichos sitios web. Los materiales de estos sitios Web no forman parte de los materiales destinados a este producto de IBM, y el usuario será responsable del uso que se haga de estos sitios Web.

IBM puede utilizar o distribuir la información que usted le suministre del modo que considere conveniente sin incurrir por ello en ninguna obligación para con usted.

Los licenciatarios de este programa que deseen información sobre el mismo con el fin de permitir: (i) el intercambio de información entre programas creados independientemente y otros programas (incluido éste) y (ii) la utilización mutua de la información intercambiada, deben ponerse en contacto con:

Esta información puede estar disponible, según los términos y condiciones correspondientes, lo que incluye en algunos casos el pago de una tarifa.

El programa bajo licencia descrito en esta documentación y todo el material bajo licencia disponible para el mismo, lo proporciona IBM bajo los términos del Acuerdo de Cliente IBM, el Acuerdo de Licencia de Programa Internacional IBM o cualquier otro acuerdo equivalente entre ambas partes.

Los datos de rendimiento incluidos aquí se determinaron en un entorno controlado. Por lo tanto, los resultados que se obtengan en otros entornos operativos pueden variar significativamente. Algunas mediciones pueden haberse realizado en sistemas que estén en fase de desarrollo y no existe ninguna garantía de que esas mediciones vayan a ser iguales en los sistemas disponibles en el mercado. Además, es posible que algunas mediciones se hayan estimado mediante extrapolación. Los resultados reales pueden variar. Los usuarios de este documento deberán verificar los datos aplicables para su entorno específico.

La información concerniente a productos que no son de IBM se ha obtenido de los suministradores de dichos productos, de sus anuncios publicados o de otras fuentes de información pública disponibles. IBM no ha comprobado los productos y no puede afirmar la exactitud en cuanto a rendimiento, compatibilidad u otras características relativas a los productos que no son de IBM. Las preguntas sobre las prestaciones de los productos no IBM deben dirigirse a los proveedores de dichos productos.

Todas las declaraciones relativas a la dirección o intención futura de IBM están sujetas a cambios o anulación sin previo aviso y representan únicamente metas y objetivos.

Esta información contiene ejemplos de datos e informes utilizados en operaciones comerciales diarias. Para ilustrarlas de la forma más completa posible, los ejemplos pueden incluir nombres de personas, empresas, marcas y productos. Todos estos nombres son ficticios y cualquier similitud con los nombres y direcciones que pudiera utilizar una empresa real es mera coincidencia.

#### LICENCIA DE COPYRIGHT:

Esta información contiene programas de aplicación de ejemplo en lenguaje fuente, que muestran técnicas de programación en diversas plataformas operativas. Puede copiar, modificar y distribuir estos programas de ejemplo de cualquier forma, sin pagar nada a IBM, con el fin de desarrollar, utilizar, comercializar o distribuir los programas de aplicación que estén en conformidad con la interfaz de programación de aplicaciones de la plataforma operativa para la cual se han escrito los programas de ejemplo. Estos ejemplos no se han probado de forma exhaustiva en todas las condiciones. IBM, por tanto, no puede garantizar ni dar por sentadas la fiabilidad, la facilidad de mantenimiento ni el funcionamiento de estos programas. Puede copiar, modificar y distribuir estos programas de ejemplo de cualquier forma sin tener que pagar a IBM para las finalidades de desarrollo, uso, marketing o distribución de programas de aplicación conforme a las interfaces de programación de aplicaciones de IBM.

Cada copia o parte de estos programas de ejemplo o cualquier trabajo que de ellos se derive debe incluir un aviso de copyright como el siguiente:

© (nombre de empresa) (año). Algunas partes de este código proceden de los programas de ejemplo de IBM Corp. © Copyright IBM Corp. 2000, 2011. Reservados todos los derechos.

Si está visualizando esta información en copia software, es posible que las fotografías y las ilustraciones en color no aparezcan.

## **Información de interfaz de programación**

La información de la interfaz de programación pretende ayudarle a crear software de aplicaciones utilizando este programa.

Las interfaces de programación de uso general le permiten escribir software de aplicaciones que obtengan los servicios de las herramientas de este programa.

in embargo, esta información también puede contener información de diagnóstico, modificación y ajuste. La información de diagnóstico, modificación y ajuste se proporciona para ayudarle a depurar el software de aplicaciones.

**Aviso:** esta información de diagnóstico, modificación y ajuste no debe utilizarse como interfaz de programación porque está sujeta a cambios.

## **Marcas registradas y marcas de servicio**

IBM, el logotipo de IBM, WebSphere, Rational, DB2, Universal Database DB2, Tivoli, Lotus, Passport Advantage, developerWorks, Redbooks, CICS, z/OS e IMS son marcas o marcas registradas de International Business Machines Corporation en Estados Unidos, en otros países o ambos.

UNIX es una marca registrada de The Open Group en los Estados Unidos, en otros países o ambos.

Java y todas las marcas y logotipos basados en Java son marcas registradas de Sun Microsystems, Inc. en los Estados Unidos, en otros países o ambos.

Microsoft y Windows son marcas o marcas registradas de Microsoft Corporation en los Estados Unidos, en otros países o ambos.

Linux es una marca registrada de Linus Torvalds en los Estados Unidos, en otros países, o ambos.

Adobe es una marca o marca registrada de Adobe Systems Incorporated en los Estados Unidos, en otros países o ambos.

Los demás nombres de empresas, productos o servicios pueden ser marcas registradas o de servicio de terceros.

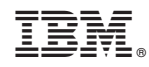

Impreso en España